# **Release Note v11**

Ce document liste, par catégorie, les nouvelles fonctionnalités et les améliorations déployées sur les serveurs de productions concernant le code partagé entre les clients (les développements qui ne concernent qu'un seul client car c'est lié à son activité qui n'est pas partagée par d'autres clients ne sont pas listés) depuis le **31 mars 2020**.

Pour prendre connaissance des fonctionnalités disponibles auparavant, nous vous renvoyons aux Release Notes précédentes, disponibles sur <https://gestion.coopiteasy.be/documents>

Les modules *en italique* sont de nouveaux modules créés pour la fonctionnalité décrite. La colonne "installation auto ?" indique, pour les nouveaux modules, si Coop IT Easy a installé le module pour les clients utilisant la fonctionnalité-mère (Compta, Ecommerce, packs, ...). Pour les modules existants, la mise à jour est automatique si le module est installé chez le client.

### **Astuces**

#### Utiliser la fonction "Rebut" pour gérer les pertes de produits.

Il y a un emplacement virtuel "Emplacement virtuel/ Rebut", spécialement conçu pour cela. Il est possible de mettre au rebut depuis une réception ou une livraison, mais aussi de créer un mouvement vers le Rebut dans le module Inventaire > Opérations > Rebut.

#### Différence et lien entre un contact et un utilisateur

Le contact => objet partner. Il se retrouve dans le module contact avec une fiche reprenant beaucoup d'informations (ventes notamment, information d'adresse, de date de naissance...).

Le user => objet user. On peut avoir deux types de users, le user portail qui a un accès limité au portail (espace personnel en ligne) et le user interne qui va utiliser vraiment le backend de l'outil. Les users se trouvent dans le menu de configuration (par défaut, seuls les utilisateurs internes sont visibles, il faut décocher le filtre pour voir tout le monde). C'est sur la fiche user que l'on donne les différents droits ainsi que le mot de passe permettant de se connecter.

Le user s'appuie sur un contact (on peut voir ce lien sur la fiche user). A la création d'un user, le programme va automatiquement créer un contact avec les informations renseignées au niveau du nom, prénom et adresse mail ainsi que la langue de préférence.

De même, il est possible de créer un user à partir d'un contact (action donner accès au portail puis modifier la fiche user en fonction du degré d'accès et du type de user que l'on souhaite créer).

### **eCommerce**

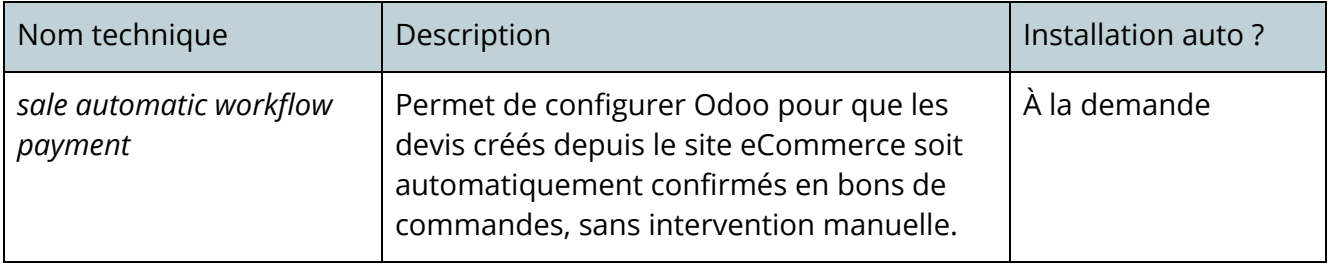

## **Easy My Hub**

Une adaptation a été faite afin que les bons de commandes clients soient générés dans la langue du client.

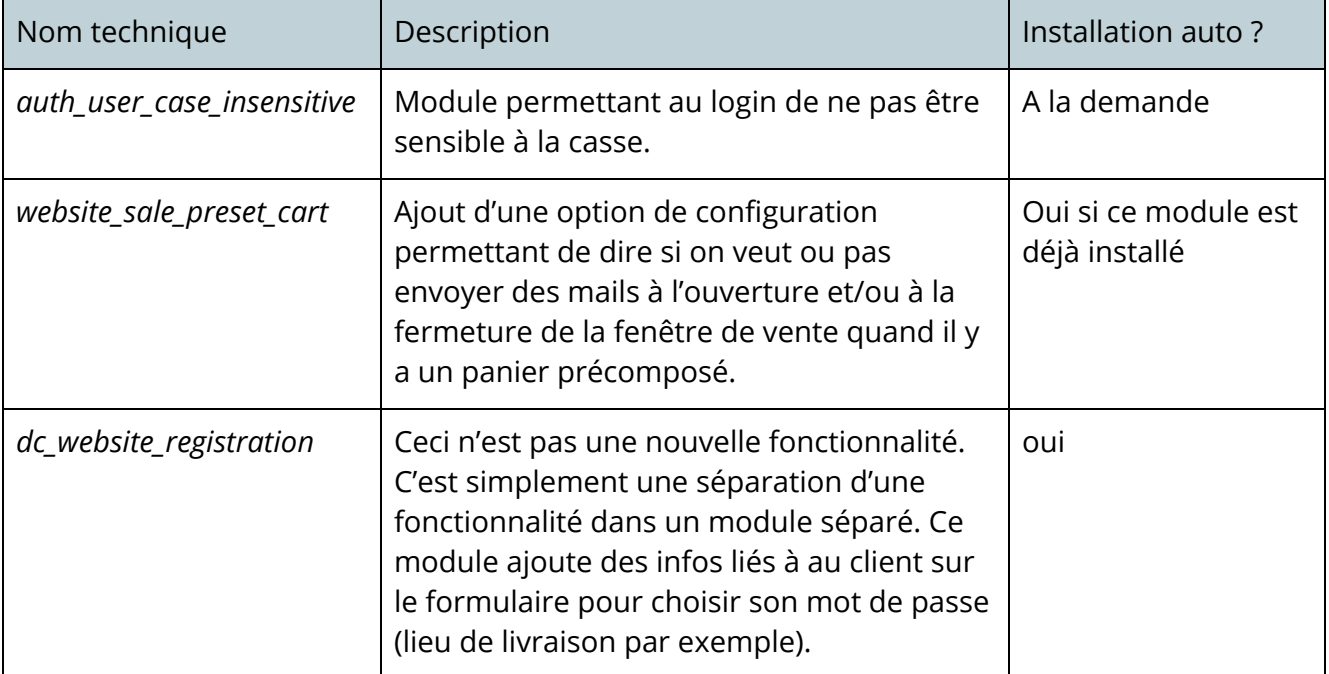

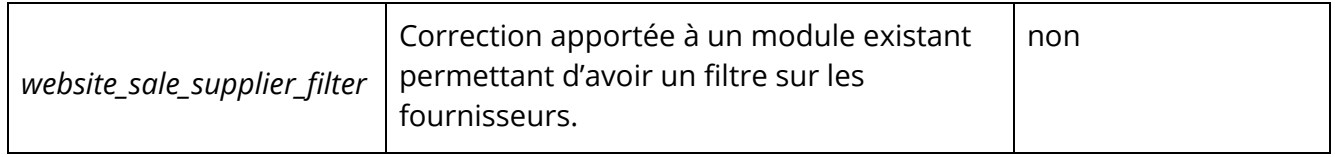